# 配置OSPF非純末梢區域(NSSA) Ī

## 目錄

簡介 必要條件 需求 採用元件 慣例 背景資訊 定義的第7類LSA 配置任務 定義非純末梢區域 定義NSSA完全末節區域 NSSA中的篩選器 NSSA中的預設路由 預設總結路由 預設型別7 相關資訊

# 簡介

本檔案將說明開放最短路徑優先(OSPF)非純末梢區域(NSSA)功能及其配置方式。

# 必要條件

### 需求

思科建議您瞭解以下主題:

- $\cdot$  OSPF NSSA
- Cisco IOS軟體版本11.2 +

## 採用元件

本文件所述內容不限於特定軟體和硬體版本。

本文中的資訊是根據特定實驗室環境內的裝置所建立。文中使用到的所有裝置皆從已清除(預設 )的組態來啟動。如果您的網路運作中,請確保您瞭解任何指令可能造成的影響。

### 慣例

如需文件慣例的詳細資訊,請參閱思科技術提示慣例。

背景資訊

[RFC 1587](https://www.ietf.org/rfc/rfc1587.txt) 中描述了OSPF非純末梢區域(NSSA)功能,該功能首先在Cisco IOS<sup>®</sup>軟體版本11.2中引 入。它是當前末節區域功能的非專有擴展,允許將外部路由以有限的方式注入末節區域。本檔案將 說明NSSA功能的運作方式。

重新分發到NSSA區域會建立一種特殊型別的鏈路狀態通告(LSA),稱為型別7,該通告只能存在於 NSSA區域中。NSSA自治系統邊界路由器(ASBR)生成此LSA,NSSA區域邊界路由器(ABR)將其轉 換為第5類LSA,然後將其傳播到OSPF域。網路圖演示了此原理。

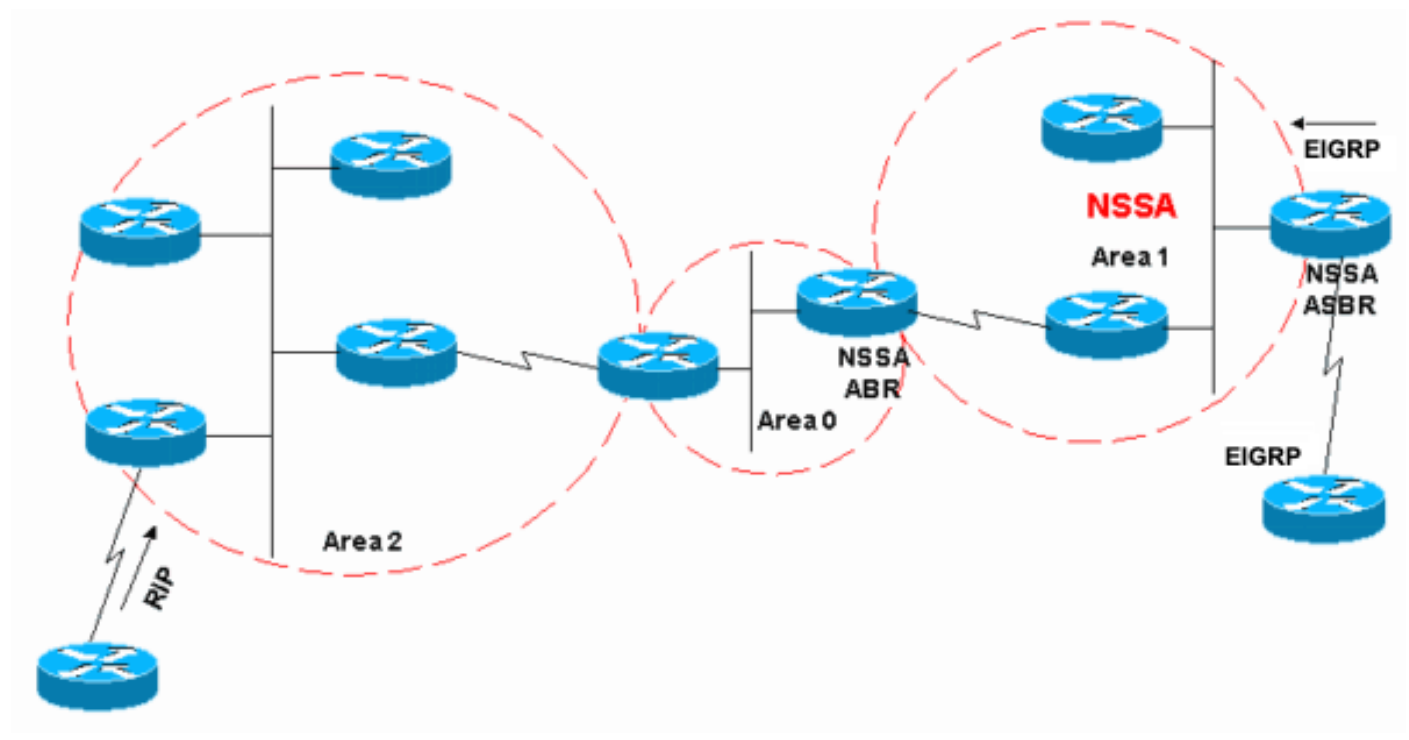

使用本檔案時請參閱以下網路圖表:

網路圖表

在網路圖中,區域1定義為末節區域。EIGRP路由無法傳播到OSPF域,因為末節區域中不允許重分 發。但是,如果我們將區域1定義為NSSA,我們可以通過建立第7類LSA將EIGRP路由注入到OSPF NSSA域中。區域1中不允許重分佈的RIP路由,因為NSSA是末節區域的擴展。末節區域特性仍然 存在,包括不允許的第5類LSA。

## 定義的第7類LSA

這是由NSSA ASBR生成的第7類LSA。在NSSA區域中不允許使用第5類LSA,因此NSSA ASBR會 生成第7類LSA,此類LSA仍保留在NSSA中。NSSA ABR將此第7類LSA轉換回第5類。

LS age: 36 Options: (No TOS-capability, No Type 7/5 translation, DC) LS Type: AS External Link Link State ID: 10.10.10.0 (External Network Number) Advertising Router: 10.108.1.21 LS Seq Number: 80000001 Checksum: 0x4309 Length: 36 Network Mask: /24

```
 Metric Type: 2 (Larger than any link state path)
TOS: 0
Metric: 20
Forward Address: 10.9.9.9
External Route Tag: 0
```
此輸出類似於外部LSA。以下是此輸出的一些重要特徵:

- 位P 此位用於告知NSSA ABR是否將型別7轉換為型別5。
- No Type 7/5 translation表示位P =  $0<sub>o</sub>$
- 型別7/5轉換表示位P = 1。
- 如果位P = 0,則NSSA ABR不能將此LSA轉換為型別5。當NSSA ASBR也是NSSA ABR時會發 生這種情況。
- 如果位P = 1,則NSSA ABR必須將此型別7 LSA轉換為型別5 LSA。如果有多個NSSA ABR,則選擇具有最高路由器ID的NSSA ABR。

### 配置任務

NSSA有兩種風格,就像在末節區域中一樣。有阻塞型別5和型別4 LSA但允許型別3 LSA的 NSSA,並且有NSSA完全末節區域,它們僅允許彙總預設路由並過濾所有其他路由。

#### 定義非純末梢區域

要將末節區域轉換為NSSA,請在OSPF配置下發出以下命令:

Router(config)#**router ospf 1** Router(config-router)#**area 1 nssa**

必須在區域1中的每台路由器上配置此命令。將區域1定義為NSSA後,它必須具有以下特性:

- 區域1中不允許使用第5類LSA。這意味著區域1中不允許任何RIP路由。
- 所有EIGRP路由都作為型別7重分發。此型別7隻能存在於NSSA中。
- 所有第7類LSA由NSSA ABR轉換為第5類LSA,並作為第5類LSA洩漏到OSPF域中。

#### 定義NSSA完全末節區域

要配置NSSA完全末節區域,請在OSPF配置下發出以下命令:

Router(config)#**router ospf 1** Router(config-router)#**area 1 nssa no-summary**

僅在NSSA ABR上配置此命令。定義NSSA完全末節區域後,除NSSA特性外,區域1還具有以下特 性:

- 區域1中不允許使用第3類或第4類彙總LSA。這意味著區域1中不允許區域間路由。
- 將預設路由作為第3類彙總LSA注入到NSSA完全末節區域。

#### NSSA中的篩選器

有些情況下不需要將外部路由作為型別7注入到NSSA。當ASBR也是NSSA ABR時,通常會發生這 種情況。在此案例中發生重分佈時,路由器會同時生成第5類和第7類LSA。您可以設定路由器,使 其不使用以下命令為NSSA建立第7類LSA:

Router(config)#**router ospf 1** Router(config-router)#**area 1 nssa no-redistribution**

在網路圖中,區域1配置了no-redistribution選項。這意味著所有EIGRP路由都重新分配到區域0,但 區域1未生成任何第7類LSA。僅對也是ABR的NSSA ASBR配置此命令。

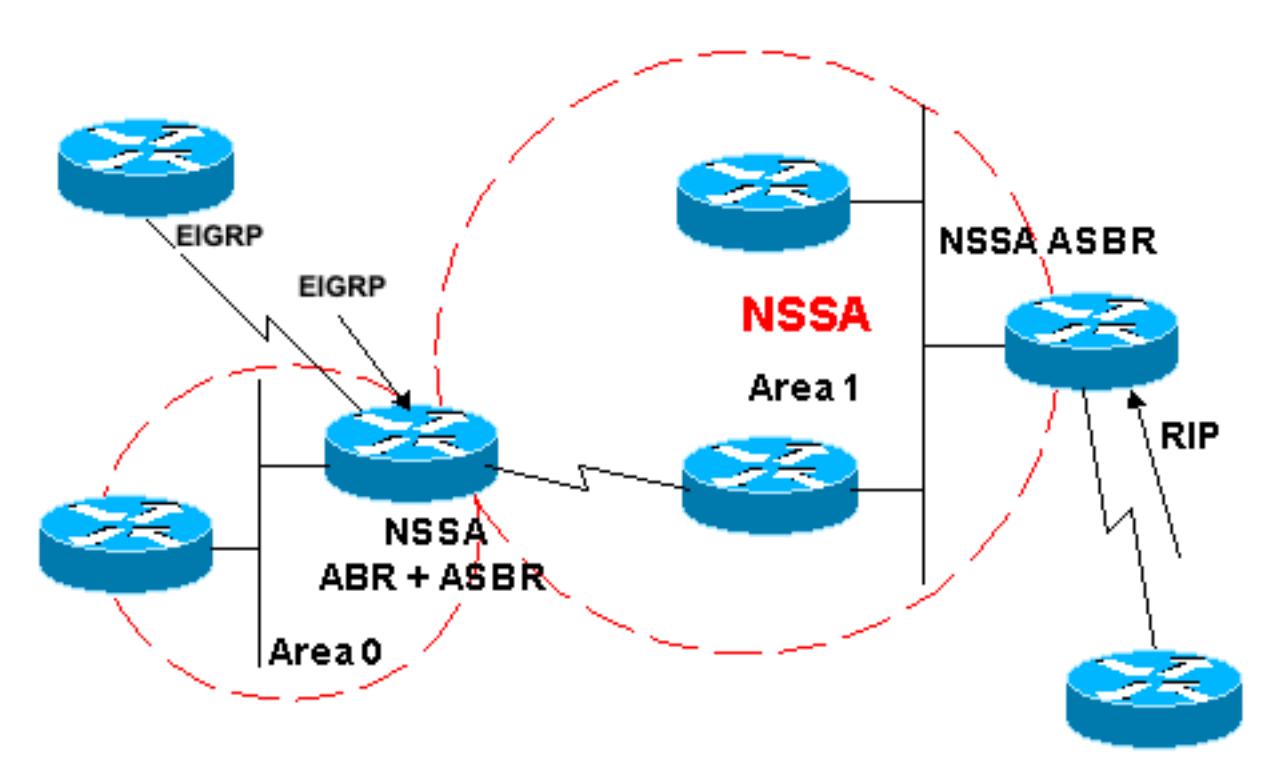

with no-redistribution

Area1 NSSA

需要過濾的另一個情況是,您需要阻止第7類LSA,使其不會在NSSA外部進行轉換。換句話說,當 您想要控制將哪種型別7 LSA轉換為型別5時。例如,您有一個被注入到OSPF NSSA區域1的RIP獲 知的路由10.108.10.0/24。您不希望此路由洩漏到其他OSPF區域。在NSSA ASBR或NSSA ABR上 使用此配置可完成以下操作:

Router(config)#**router ospf 1** Router(config-router)#**summary-address 10.108.10.0 255.255.255.0 not-advertise**

此配置會生成一個型別7 LSA,NSSA ABR不會將其轉換為型別5。

# NSSA中的預設路由

在NSSA中使用預設路由有兩種方法。將區域配置為NSSA時,預設情況下,NSSA ABR不會生成預 設總結路由。在末節區域或NSSA完全末節區域的情況下,NSSA ABR會生成預設總結路由。

#### 預設總結路由

將區域定義為NSSA完全末節區域時,NSSA ABR會生成預設總結路由。如上所述,如果NSSA區域

未定義為完全末節,則NSSA ABR不會生成預設總結路由。此配置為NSSA完全末節區域生成預設 總結路由。

Router(config)#**router ospf 1** Router(config-router)#**area 1 nssa no-summary**

#### 預設型別7

此配置會生成第7類預設路由。可以使用以下規則在任何NSSA ASBR或NSSA ABR上配置此命令:

- NSSA ASBR只有在路由表中具有預設路由時才能生成預設路由。
- 預設路由必須通過非OSPF協定獲知
- NSSA ABR可以在自己的路由表中生成預設路由(無論是否包含預設路由)。

以下命令用於生成NSSA預設路由:

Router(config)#**router ospf 1** Router(config-router)#**area 1 nssa default-information-originate**

注意:只有註冊的思科使用者才能訪問內部工具和資訊。

## 相關資訊

- [如何配置OSPF NSSA](https://community.cisco.com/t5/networking-knowledge-base/how-to-configure-ospf-nssa/ta-p/3132878?referring_site=bodynav)
- · [OSPF支援頁](https://www.cisco.com/c/zh_tw/tech/ip/ip-routing/index.html)
- · [OSPF如何生成預設路由?](https://www.cisco.com/c/zh_tw/support/docs/ip/open-shortest-path-first-ospf/13692-21.html?referring_site=bodynav)
- **[OSPF如何將預設路由注入正常區域](https://www.cisco.com/c/zh_tw/support/docs/ip/open-shortest-path-first-ospf/47868-ospfdb9.html?referring_site=bodynav)**
- [OSPF如何將外部路由傳播到多個區域](https://www.cisco.com/c/zh_tw/support/docs/ip/open-shortest-path-first-ospf/47865-ospfdb6.html?referring_site=bodynav)
- [OSPF如何將預設路由注入末節或完全末節區域](https://www.cisco.com/c/zh_tw/support/docs/ip/open-shortest-path-first-ospf/47869-ospfdb10.html?referring_site=bodynav)
- [OSPF如何將預設路由注入到不太純末梢的區域](https://www.cisco.com/c/zh_tw/support/docs/ip/open-shortest-path-first-ospf/47870-ospfdb11.html?referring_site=bodynav)
- · [工具與應用工具](/content/en/us/support/web/tools-catalog.html)
- [思科技術支援與下載](https://www.cisco.com/c/zh_tw/support/index.html?referring_site=bodynav)

#### 關於此翻譯

思科已使用電腦和人工技術翻譯本文件,讓全世界的使用者能夠以自己的語言理解支援內容。請注 意,即使是最佳機器翻譯,也不如專業譯者翻譯的內容準確。Cisco Systems, Inc. 對這些翻譯的準 確度概不負責,並建議一律查看原始英文文件(提供連結)。